#### **\* UMCU**

# FAQ – ONE-TIME SECURITY

## **CODE**

#### **One-Time Security Code**

o Our Online Banking and Mobile App now offers an additional level of security with a one-time security code. If enabled, this enhancement will issue a one-time security code to the email address on file upon login.

#### *Note: This setting must be enabled through Online Banking*

- o To enable the One-Time Security Code feature:
	- 1. Log in to Online Banking through our homepage: UMCU.org
	- 2. Click the *"Settings"* tab in the navigation panel located on the left-hand side of your screen.
	- 3. Click *"Additional Services".*
	- 4. Click the *"One-time PIN authentication".*
	- 5. Toggle the ON/OFF slider on the right, so that it is green for *"ON".*
	- 6. Click *"Save changes".*

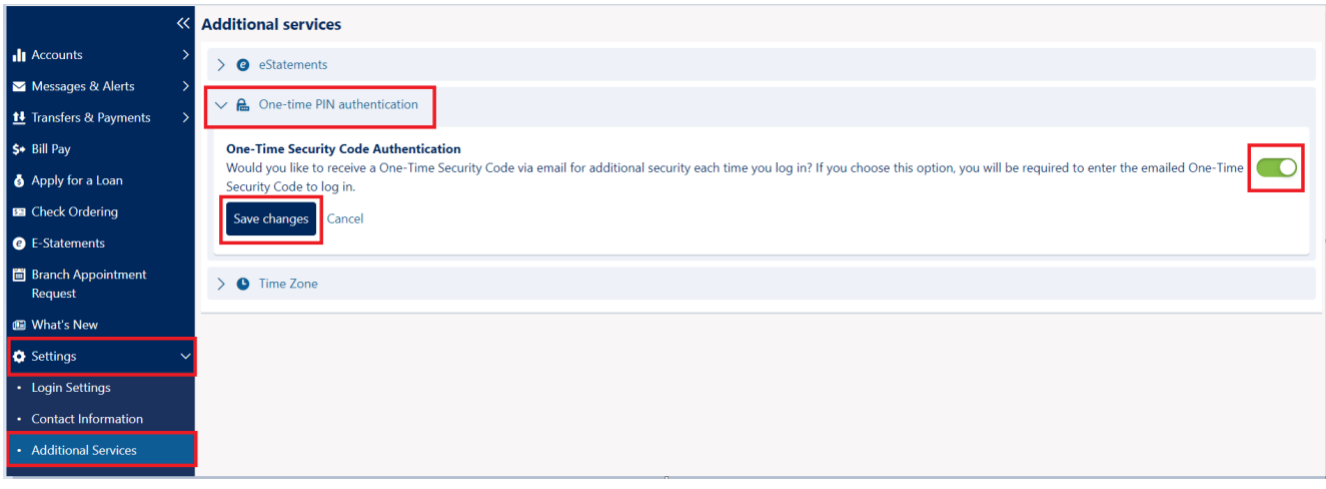

### **Select Verification Method**

For your security, we need to verify your identity to complete this action.

Please select verification method

- Voice-call to a phone number
- Send One Time Security Code to mobile
- Send One Time Security Code to email

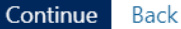